# Always give 100% percent

Jakub Turek 19th September, 2018

# About me

# Jakub Turek

- https://jakubturek.com
- @KubaTurek
- turekj
- EL Passion

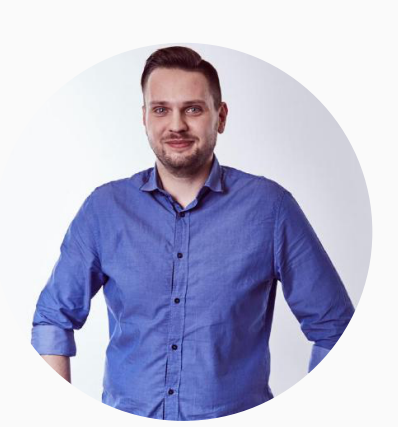

### About EL Passion

# EL Passion

- ▶ Product house from Warsaw:
	- $\triangleright$  UX & UI.
	- $\blacktriangleright$  Web apps.
	- ▶ Native mobile apps.
- $\blacktriangleright$  Core principles:
	- ▶ Working closely with clients.
	- ▶ All-or-nothing approach to quality.

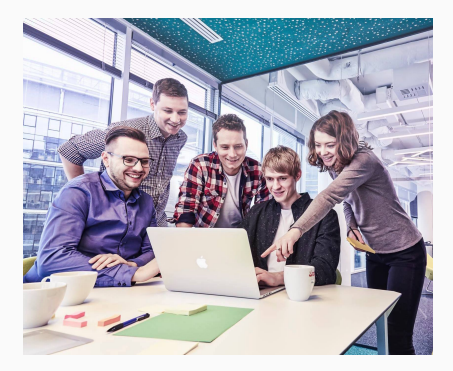

- 1. Introduction to unit-testing & TDD.
- 2. Engineering for testability.
- 3. iOS testing traps.
- 4. Good engineers' mistakes.
- 5. Refactoring test code.
- 6. Test code generation.
- 7. Metrics.

Retrospective of a recent project in numbers:

- ▶ 3 people.
- $\blacktriangleright$  12 months of work.
- ▶ 217 764 lines of Swift code.
- $\blacktriangleright$  5811 files.
- $\triangleright$  8 internal frameworks.
- ▶ 7 353 test cases.
- $\blacktriangleright$  Hard deadline.

Introduction to testing

*A unit test is an automated piece of code that invokes a unit of work in the system and then checks a single assumption about the behavior of that unit of work.*

*— Roy Osherove, The art of unit testing*

*TDD is a programming technique which combines writing a test before writing just enough production code to fulfill that test and refactoring.*

*— Kent Beck, Test-Driven Development by example*

- ▶ Enables refactoring.
- ▶ Software design discipline.
- ▶ Improved quality:
	- ▶ 15  $-$  35%  $\odot$  increase.
	- ▶ 40 90% » density decrease.
- 1. Red write a failing test.
- 2. Green write minimal amount of code to pass.
- 3. Refactor.
- 1. You can't write any production code until you write a failing unit test.
- 2. You can't write more of a unit test than is sufficient to fail. *Not compiling is failing*.
- 3. You can't write more production code than is sufficient to pass currently failing unit test.

# Demo

Engineering for testability

*How to write testable code?*

- 1. *Pass values to functions.*
- 2. *Return values from functions.*

*— @mdiep, Matt Diephouse, Twitter*

#### **BOUNDARIES**

**Boundaries** by Gary Bernhardt

This talk is about using simple values (as opposed to complex objects) not just for holding data, but also as the boundaries between components and subsystems.

https://destroyallsoftware.com/talks/boundaries

### Imperative shell:

- ▶ real world dependencies,
- ▶ side-effects,
- ▶ stateful operations.

## Functional core:

- $\blacktriangleright$  decisions,
- ▶ purely functional transformations.

# Demo

### **RESOURCES**

Imperative shell, functional core

Detailed demo description, tons of additional resources.

https://jakubturek.com/imperative-shell-functional-core/

Dealing with massive controllers

## UIViewController  $\neq$  *screen. You don't have to fill the screen. A single screen can show lots of* UIViewControllers*.*

*— Dave DeLong, App Builders 2018*

**MORE VIEW CONTROLLERS** 

- ▶ Never Subclass as a last resort.
- ▶ Use child controllers for composition.
- ▶ Use protocols for controllers' boundaries.
- ▶ Refer to controllers using compound types (UIViewController & ControllerProtocol).
- ▶ Expect to reuse controllers.

func embed(child: UIViewController, inside view: UIView) { addChildViewController(child) view.addSubview(child.view) child.view.edgeAnchors == view.edgeAnchors child.didMove(toParentViewController: self) }

protocol ChildControllerType: class { var productSelected: ((String) -> Void)? { get set } }

class ChildController: UIViewController, ChildControllerType {  $init(\frac{*}{*}$  dependencies  $*/$ ) {  $/*$  ...  $*/$  }

var productSelected: ((String) -> Void)?

```
override func viewDidLoad() {
  /* implementation */}
```
}

```
typealias ChildControlling =
      UIViewController & ChildControllerType
```

```
class ParentController: UIViewController {
  init(factory: () -> ChildControlling) {
    self.factory = factory
  }
```

```
override func viewDidLoad() {
  super.viewDidLoad()
  embed(child: child, inside: view)
}
```

```
private lazy var child = factory()
 private let factory: () -> ChildControlling
} 20
```
## class ChildControllerStub: UIViewController, ChildControllerType { var productSelected: ((String) -> Void)? }

}

class ParentControllerTests: XCTestCase { var childStub: ChildControllerStub! var sut: ParentController!

```
override func setUp() {
  super.setUp()
  childStub = ChildControllerStub()
  sut = ParentController(factory: { childStub })
}
```

```
func testThatSelectedProductNameIsDisplayed() {
  childStub.productSelected?("Water")
  XCTAssertEqual(sut.view.label.text, "Water")
}
```
- ▶ Buttons.
- ▶ Forms fields.
- $\triangleright$  API data coordination with immutable children.
- ▶ Longest file (controller) in a project: 140 lines.
- $\triangleright$  Controllers in total: 164.
- $\triangleright$  Screens in total: 38
- ▶ Average 4.32 controller per screen.
- ▶ Average 75.16 lines of code per controller.

Views

# iOSSnapshotTestCase

### iOSSnapshotTestCase

iOSSnapshotTestCase takes preconfigured view and renders its snapshot. It compares snapshot to a "reference image" stored in repository and fails if the two images don't match.

https://github.com/uber/ios-snapshot-test-case

### iOSSnapshotTestCase diff

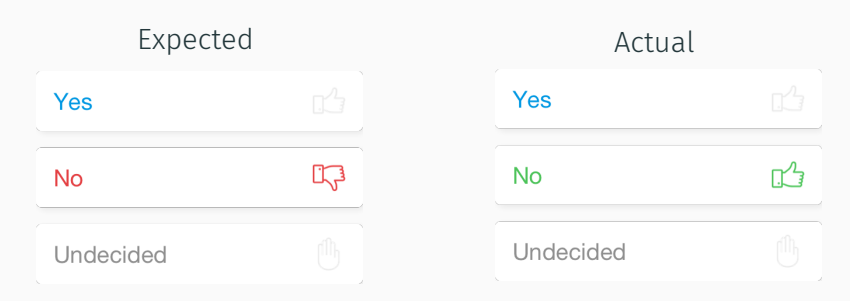

Diff

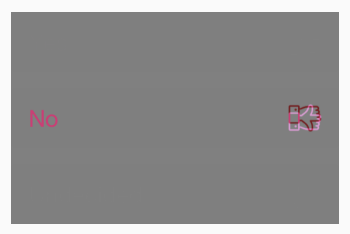

Instant feedback for views

#### Note down the size from design ( $\approx$  300  $\times$  40).

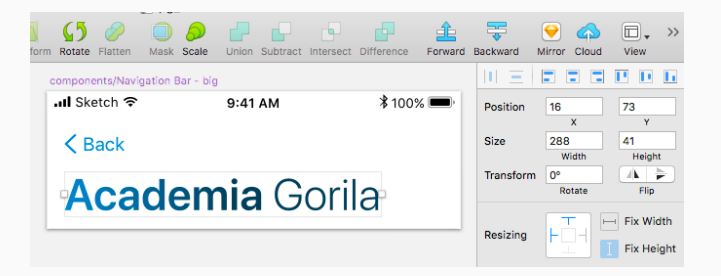

```
override func setUp() {
  super.setUp()
  recordMode = true
```

```
sut = GradientLabelView(text: "Academia Gorila")
  sut.frame = CGRect(width: 300, height: 40)
}
```

```
func testLabelMatchesSnapshot() {
  FBSnapshotVerifyView(sut)
}
```
class GradientLabelView { // ... implementation }

Build the view in iterations:

- 1. Change the code.
- 2. Run the tests.
- 3. Compare a reference image to the design:
	- $\blacktriangleright$  Repeat the cycle if needed.
```
override func setUp() {
  super.setUp()
 recordMode = false
```

```
sut = GradientLabelView(text: "Academia Gorila")
  sut.frame = CGRect(width: 300, height: 40)
}
```

```
func testLabelMatchesSnapshot() {
  FBSnapshotVerifyView(sut)
}
```
- ▶ Move the view to a production target.
- $\blacktriangleright$  Refactor the view.

Global methods

```
static func drawImage(of size: CGSize,
                      using drawer: (CGContext) -> Void)
                      -> UIImage? {
  UIGraphicsBeginImage...(size, false, 0.0)
```
defer { UIGraphicsEndImageContext() }

```
guard let ctx = UIGraphicsGetCurrentContext() else {
    return nil
}
```

```
drawer(ctx)
```

```
return UIGraphicsGetImage...()
}
```
Shipping your own controller type:

```
class UIViewController {
  func theTimeHasComeToLoadAView() {
    myOwnPersonalView = SomeView()
  }
}
```
let controller = UIViewController() controller.theTimeHasComeToLoadAView() // works Shipping your own controller library:

```
# Podfile
pod 'MyOwnController', '~> 0.1'
```

```
// SourceFile.swift
import MyOwnController
import UIKit
```
UIViewController() // compilation error

import UIKit

```
func UIGraphicsGetImageFromCurrentImageContext()
     -> UIImage? {
  return imageFromContext()
}
```
var imageFromContext: () -> UIImage? = UIKit.UIGraphicsGetImageFromCurrentImageContext

```
override func setUp() {
  imageFromContext = { UIImage.catMeme }
}
override func tearDown() {
  imageFromContext = UIKit.UIGraphicsGetImage...
}
```

```
func testThatDrawImageReturnsImageFromContext() {
 let image = CGContext.drawImage(of: .zero) { in }
```

```
XCTAssertEqual(
  UIImagePNGRepresentation(image),
  UIImagePNGRepresentation(imageFromContext())
 )
} 36
```
Apple

```
open class UNNotificationSettings: NSObject,
                                    NSCopying,
                                    NSSecureCoding {
  open var authorizationStatus:
    UNAuthorizationStatus { get }
  public init?(coder aDecoder: NSCoder)
    // NS_DESIGNATED_INITIALIZER
}
```
## Push notifications (2/2)

} }

```
class DecoderFake: NSCoder {
 override func decodeInt64(forKey _: String) -> Int64 {
    return 0
  }
```

```
override func decodeBool(forKey _: String) -> Bool {
  return false
}
```

```
override func decodeObject() -> Any? {
  return nil
}
```

```
override var allowsKeyedCoding: Bool {
  return false
```
Good engineer's mistakes

## *Mock across architecturally significant boundaries, but not within those boundaries.*

*— Robert C. Martin, When to Mock*

```
class URLBuilderSpy: URLBuilding {
 private(set) var routeSpy: [(String, ImageType)] = []
 func route(forImageWithURL imageURL: String,
             of type: ImageType) throws -> URL {
    routeSpy.append((imageURL, type))
    return URL(string: "https://google.com")!
 }
}
```
}

```
class ImageFetcherSpy: ImageFetching {
 private(set) var imageSpy: [URL] = []
```

```
func image(for url: URL) -> Single<UIImage> {
  imageSpy.append(url)
  return Single.just(UIImage.testImage)
}
```
# Overmocking (3/3)

```
var urlBuilderSpy: URLBuilderSpy!
var fetcherSpy: ImageFetcherSpy!
```

```
func testThatAvatarsAreFetched() {
 let images = try! sut.fetchAvatars()
    .toBlocking().first()
```

```
XCTAssertEqual(["one", "two"],
   urlBuilderSpy.routeSpy.map \{ $0.0 \})
 XCTAssertEqual([.userAvatar, .userAvatar],
   urlBuilderSpy.map \{ $0.1 \})
 XCTAssertEqual([URL.google, URL.google],
   fetcherSpy.imageSpy)
 XCTAssertImages([.testImage, .testImage], images)
}
```
Maintaining unreliable tests

Good unit test is:

- ▶ automated,
- $\blacktriangleright$  fast,
- $\blacktriangleright$  tests a single logical concept in the system,
- $\blacktriangleright$  trustworthy.

## Unreliable tests

A single false positive will eventually kill the purpose of thousands meaningful tests in a suite.

Refactoring test code

```
struct User {
  let id: Int
  let born: Date
}
```
## Testing models (2/2)

```
func testThatUsersBornInJanuaryGetAPrize() {
 let ul = User(id: 3,
    born: Date(timeIntervalSince1970: 631886400)
  )
 let u2 = User(id: 6,
    born: Date(timeIntervalSince1970: 634233600)
  )
 let u3 = User(id: 8,
    born: Date(timeIntervalSince1970: 727466400)
  )
```

```
XCTAssertEqual(sut.winners([u1, u2, u3]), [3, 8])} 46
```

```
extension User {
 static var bornJanuary1990: User {
  return User(id: 3, born: "1990-01-09 12:00".date())
 }
```

```
static var bornFebruary1990: User {
 return User(id: 6, born: "1990-02-05 16:00".date())
}
```

```
static var bornJanuary1993: User {
 return User(id: 8, born: "1993-01-19 18:00".date())
 }
}
```

```
func testThatUsersBornInJanuaryGetAPrize() {
  let winnerIDs = sut.winners([
    .bornJanuary1990,
    .bornFebruary1990,
    .bornJanuary1993
  ])
```

```
XCTAssertEqual(winnerIDs, [3, 8])
}
```
Test code generation

## **SOURCERY**

## **O** Sourcery

Sourcery is a code generator for Swift language, built on top of Apple's own SourceKit. It extends the language abstractions to allow you to generate boilerplate code automatically.

https://github.com/krzysztofzablocki/Sourcery

0% code coverage when not using inteface builder

required init?(coder aDecoder: NSCoder) { return nil }

#### extension UIView {

```
static var allInitializers: [(NSCoder) -> UIView?] {
 return [{% for view in types.classes where view.based.UIView %}
   {% set spacer %}{% if not forloop.last %},{% endif %}{% endset %}
    {% for initializer in view.initializers %}
    {% if initializer.selectorName == "init(coder:)" %}
     \{ \{ \text{view.name } \} \}. \text{init}(\text{coder:}) \{ \} spacer \}{% endif %}
    {% endfor %}
   {% endfor %}]
 }
}
```
#### extension UIView {

}

```
static var allInitializers: [(NSCoder) -> UIView?] {
  return [
    ActionBarView.init(coder:),
    AuthorizeErrorView.init(coder:),
    BlurView.init(coder:),
    BorderedButtonView.init(coder:),
    FilterView.init(coder:),
    HeaderView.init(coder:),
    /* \dots */\overline{\phantom{a}}}
```
# func testThatAllViewsAreNonCodable() { UIView.allInitializers.forEach { initializer in XCTAssertNil(initializer(NSCoder())) } }

- ▶ Automatic synthesizing of Equatable conformance in *extensions*.
- ▶ Mock object generation.
- ▶ Complex assertions:
	- ▶ There is a factory class for every Route.
	- $\blacktriangleright$  There is an integration test for every request.

# **METRICS**

Measured on every pull request:

- ▶ Project size:
	- $\blacktriangleright$  lines of code.
	- $\blacktriangleright$  files count.
	- $\blacktriangleright$  average file size.
- $\blacktriangleright$  Static analysis:
	- ▶ SwiftLint: consistent coding style,
	- ▶ jscpd: automatic copy-paste detection.
- ▶ Code coverage.

## Metrics - visualization

# % Danger

Danger runs during your CI process, and gives teams the chance to automate common code review chores.

http://danger.systems/js/swift.html

### **DANGER**

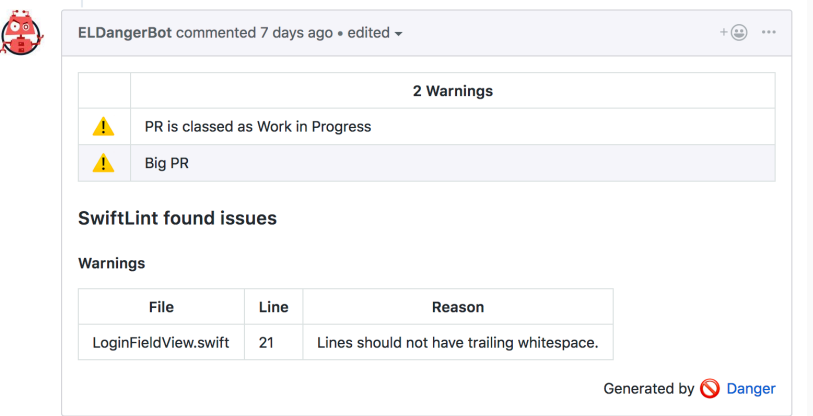

### Automatic copy-paste detection

# JSCPD

jscpd is a tool for detect copy/paste "design pattern" in programming source code.

https://github.com/kucherenko/jscpd
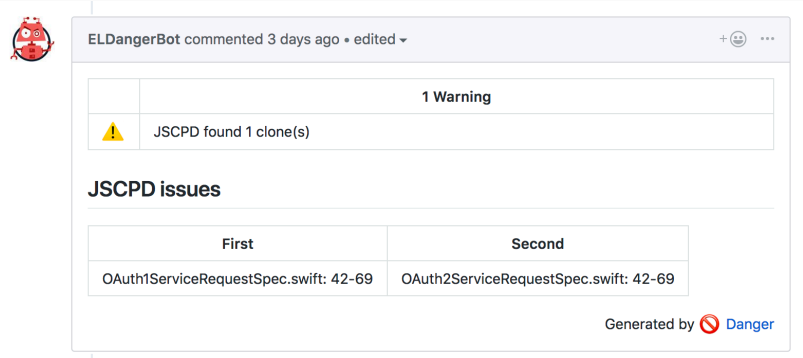

### cpd.yaml:

languages: - swift files: - "Sources/\*\*" exclude: - "\*\*/\*.generated.swift"

reporter: json output: jscpd\_report.json

## JSCPD + DANGER =  $\bigcirc$  (3/3)

Dangerfile:

```
def find_duplicates
  `jscpd`
  rep = JSON.parse(File.read('jscpd_report.json'))
  clones = rep["statistics"]["clones"]
  if clones > 0warn("JSCPD found #{clones} clone(s)")
  end
end
Full version: https://tinyurl.com/yc23t4mb
```
Code coverage is a percentage of code which is covered by automated tests.

*Test coverage is a useful tool for finding untested parts of a codebase. Test coverage is of little use as a numeric statement of how good your tests are.*

*— Martin Fowler, TestCoverage*

## danger-xcov (1/2)

## danger-xcov

danger-xcov is the Danger plugin of xcov, a friendly visualizer for Xcode's code coverage files.

https://github.com/nakiostudio/danger-xcov

## DANGER-XCOV (2/2)

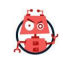

#### ELDangerBot commented 12 days ago · edited -

#### Current coverage for TheProject is 99.77%

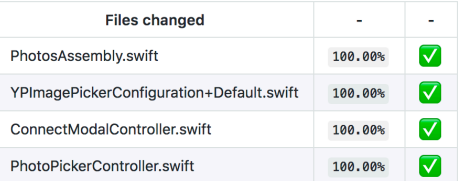

Powered by xcov

Generated by **O** Danger

 $+\textstyle\bigoplus\limits_{\scriptscriptstyle\!\equiv\!0} \quad\quad\text{and}\quad$ 

## Thank you!

### Additional resources

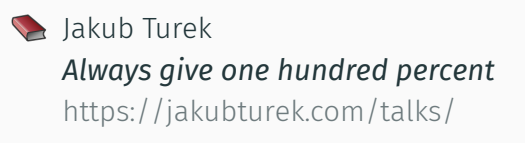

Jon Reid *Quality Coding - Blog* https://qualitycoding.org/blog/

Kasper B. Graversen *Gist: functional core, imperative shell* https://tinyurl.com/y9cxblm8

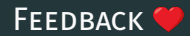

# **S** @elpassion